## **BAB IV HASIL PENELITIAN DAN PEMBAHASAN**

#### **4.1 Perangkat Lunak** *(Software)*

Dalam membuat Rancang Bangun Sistem Informasi PT. Santani Agro Persada Berbasis Website terdapat beberapa perangkat lunak (*software*) yang digunakan untuk mendukung pengembangan system tersebut. Lebih rinci akan dijelaskan sebagai berikut. Perangkat lunak (*software*) yang digunakan pada pengembangan system diantaranya sebagai berikut.

- 1. Operating SystemWindows7
- 2. AppServ 2.5.10
- 3. Bahasa pemrograman php
- 4. databaseMySQL 2.5.9.

#### **4.2 Perangkat Keras** *(Hardware)*

Dalam membuat aplikasi Pembayaran Tiket Museum dan Booking Gedung pada Museum Lampung terdapat beberapa perangkat keras (*hardware*) yang digunakan untuk mendukung pengembangan system tersebut. Lebih rinci akan dijelaskan sebagai berikut.

- a. Perangkat keras yang digunakan dalam penelitian ini adalah sebagai berikut :
	- 1. Laptop.
	- 2. harddisk : 500 GB HDD.
	- 3. RAM : 2GB DDR3.
	- 4. Keyboard dan mouse.
	- 5. Printer HP Deskjet 1010.

#### **4.3 Antar Muka Program**

Berdasarkan permasalahan-permasalahan yang telah ditemukan pada proses analisis sebelumnya, maka dibangun sebuah sistem yang mengolah tentang pengarsipan dokumen. Berikut penjelasan program dari sistem yang siap untuk digunakan :

### **4.3.1** *Menu User*

#### **a. Beranda**

Beranda digunakan untuk menampilkan halaman utama

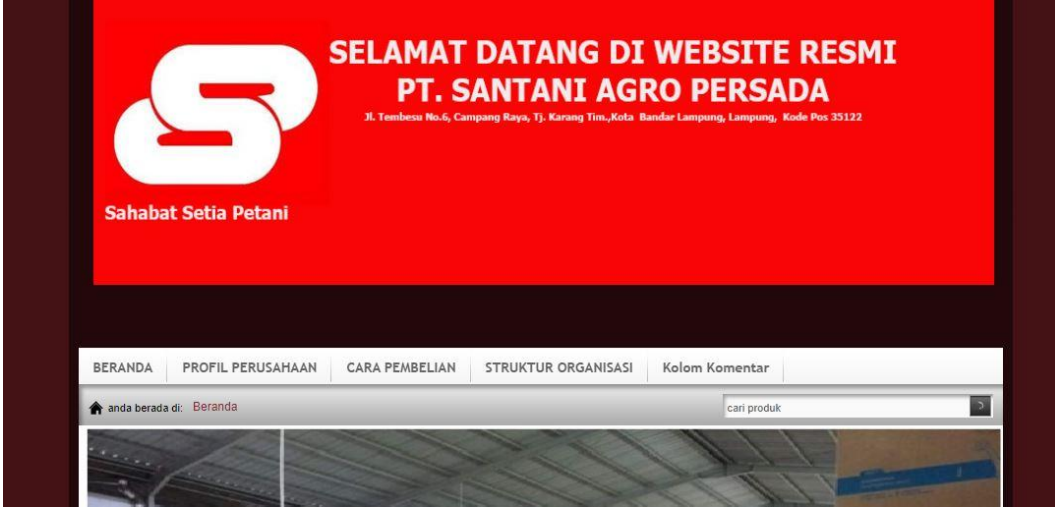

### Gambar 4.1 Tampilan Halaman Beranda

### **b. Profil Kami**

Profil Kami digunakan untuk menampilkan halaman profil perusahaan

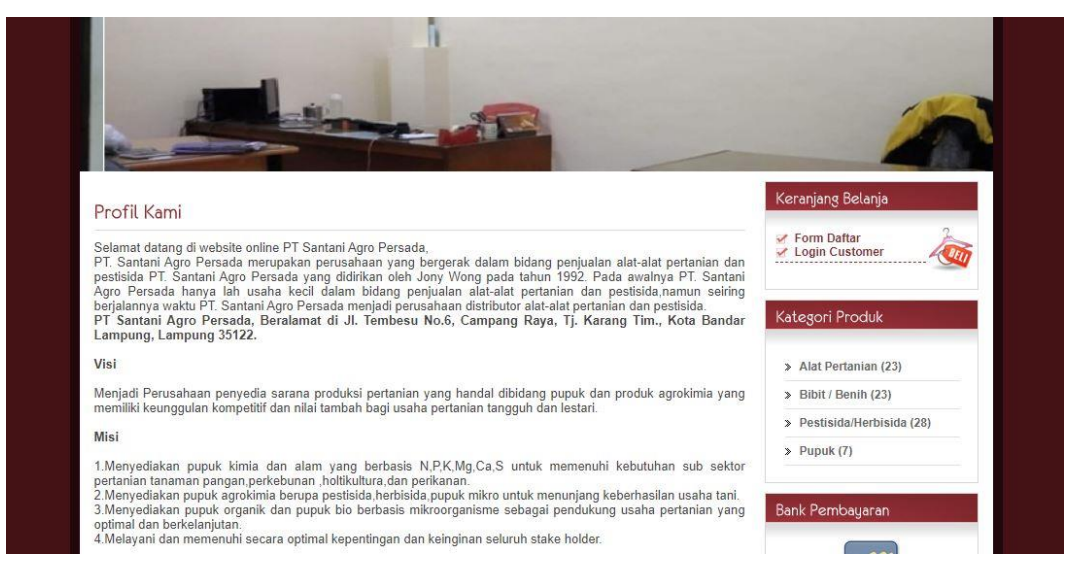

Gambar 4.2 Tampilan Halaman Profil

### **c. Produk**

Produk digunakan untuk menampilkan halaman produk dan memilih produk yang ingin dipesan.

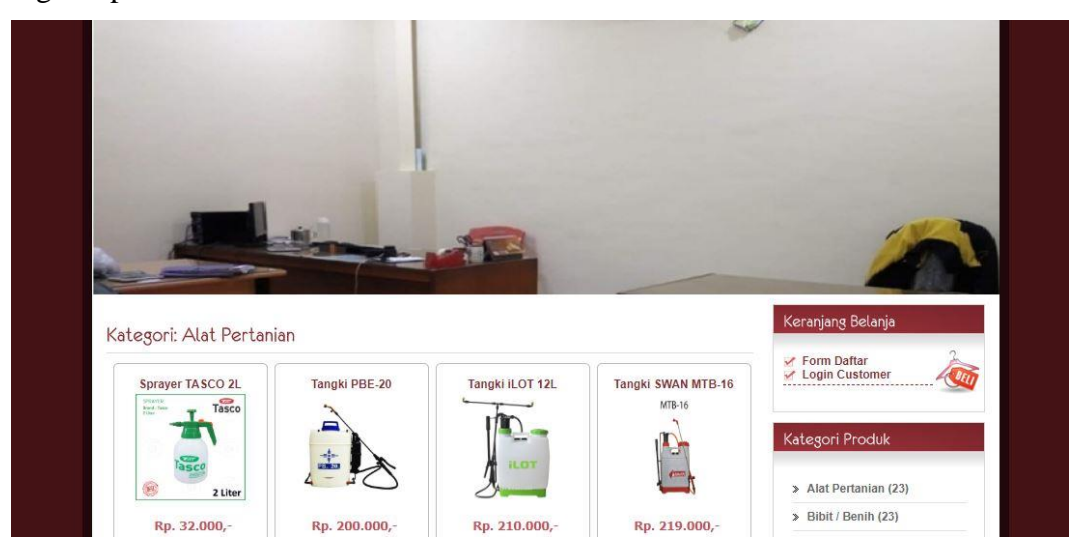

Gambar 4.3 Tampilan Halaman Produk

## **d. Form Pendaftaran Customer**

Form pendaftaran customer digunakan untuk menampilkan halaman pendaftaran customer untuk melakukan registrasi untuk login sebelum dapat memesan produk.

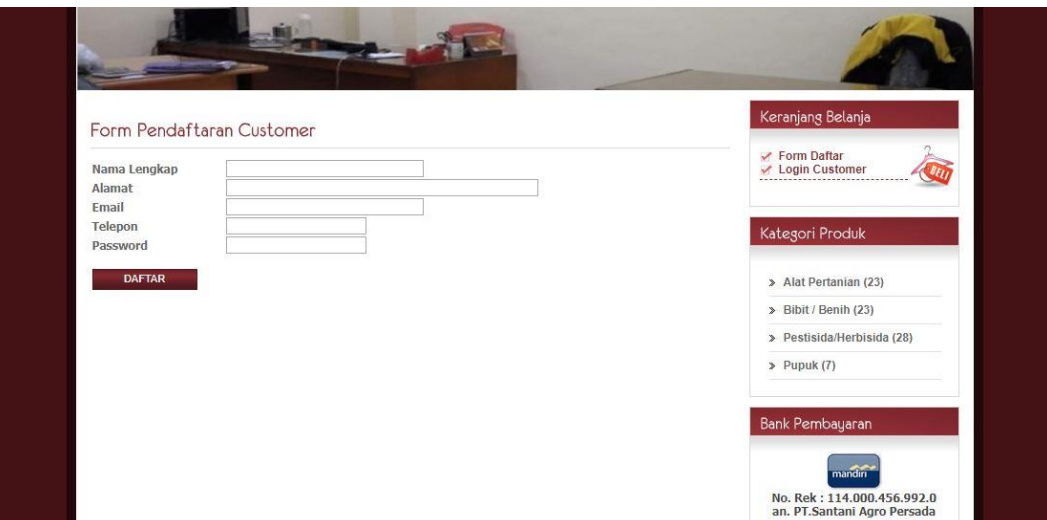

Gambar 4.4 Tampilan Halaman Pendaftaran Customer

#### **e. Form Login Customer**

Form login customer digunakan untuk menampilkan halaman login untuk melakukan login sebelum dapat memesan produk.

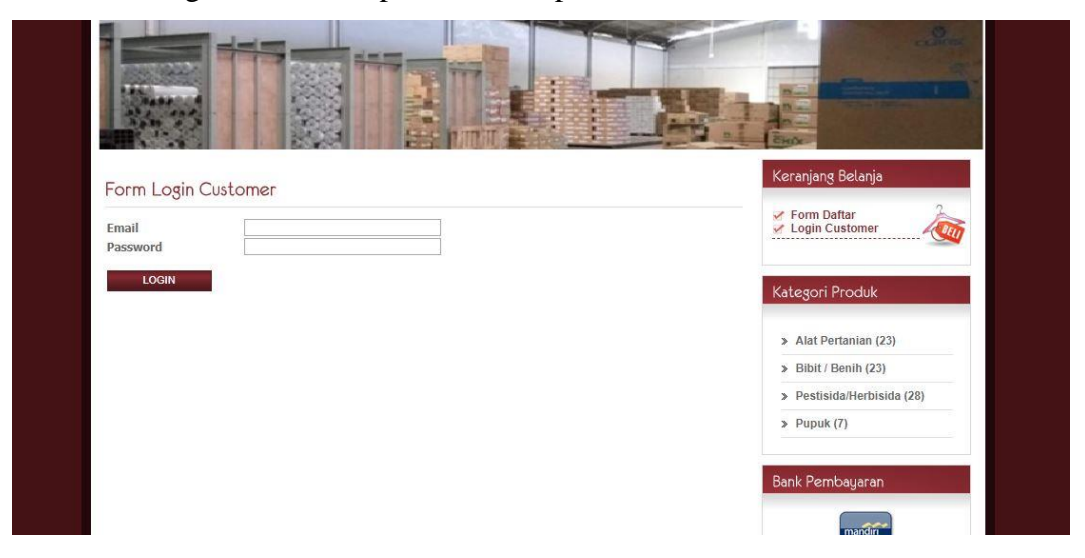

Gambar 4.5 Tampilan Login Customer

## **f. Penyelesaian Transaksi**

Penyelesaian Transaksi digunakan untuk menampilkan halaman penyelesaian transaksi untuk memilih produk, order produk dan penyelesaian transaksi pemesanan.

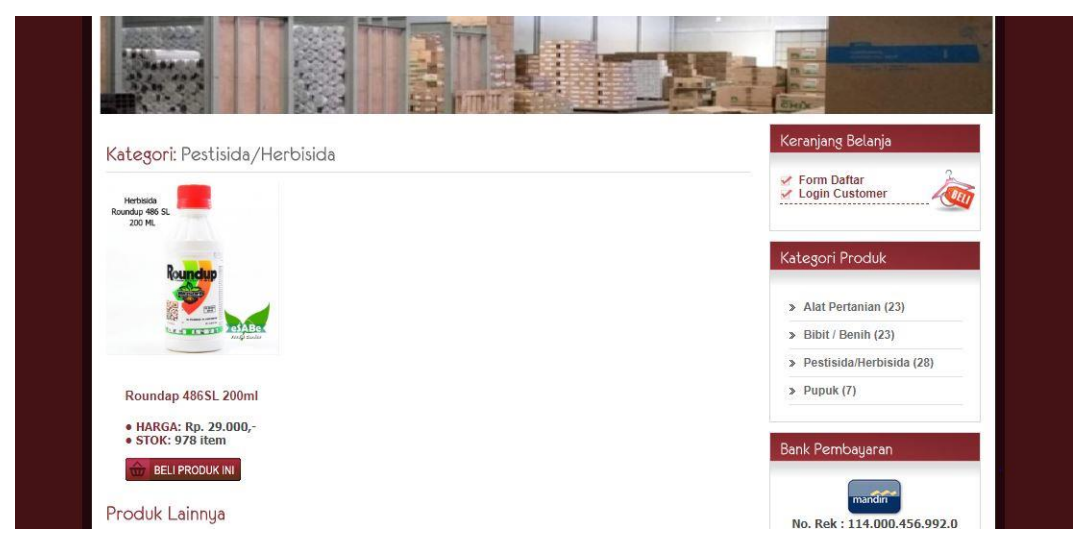

Gambar 4.6 Tampilan Pemilihan Produk

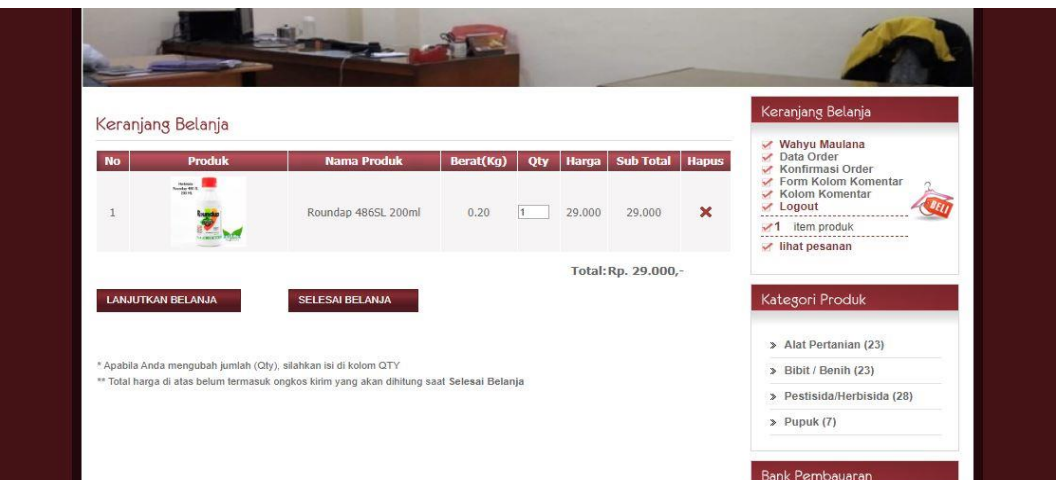

Gambar 4.7 Tampilan Keranjang Belanja

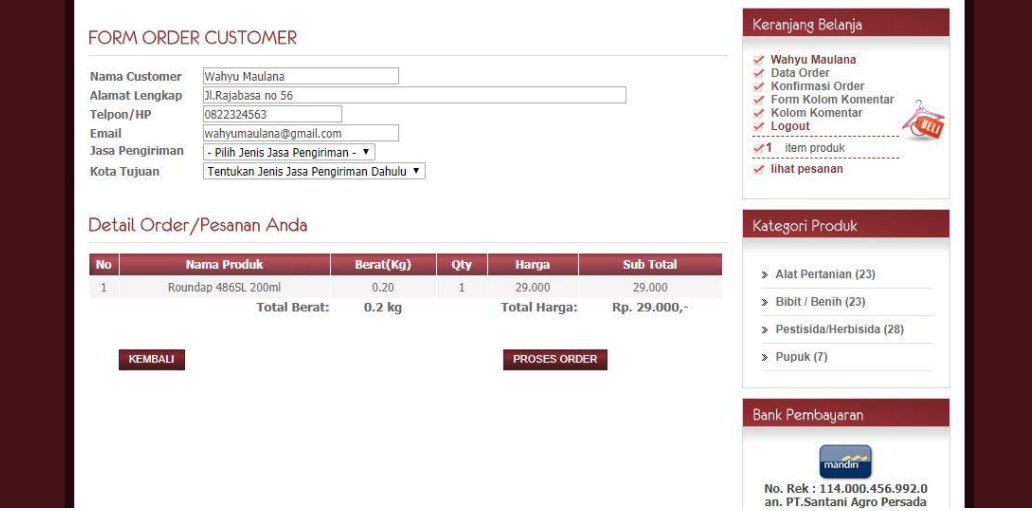

Gambar 4.8 Tampilan Form Order Customer

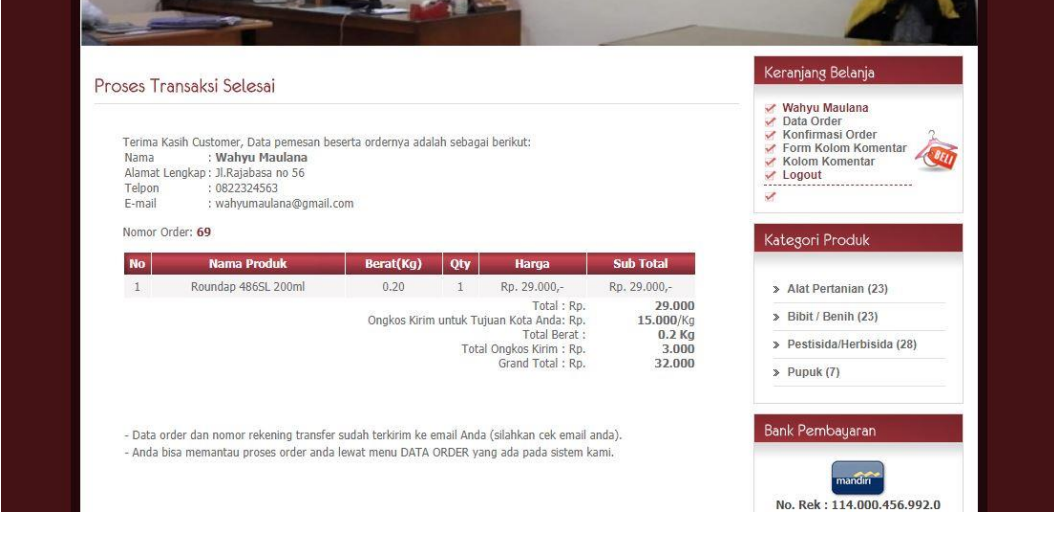

Gambar 4.9 Tampilan Penyelesaian Transaksi

#### **g. Cara Pembelian**

Cara Pembelian digunakan untuk menampilkan halaman cara pembelian.

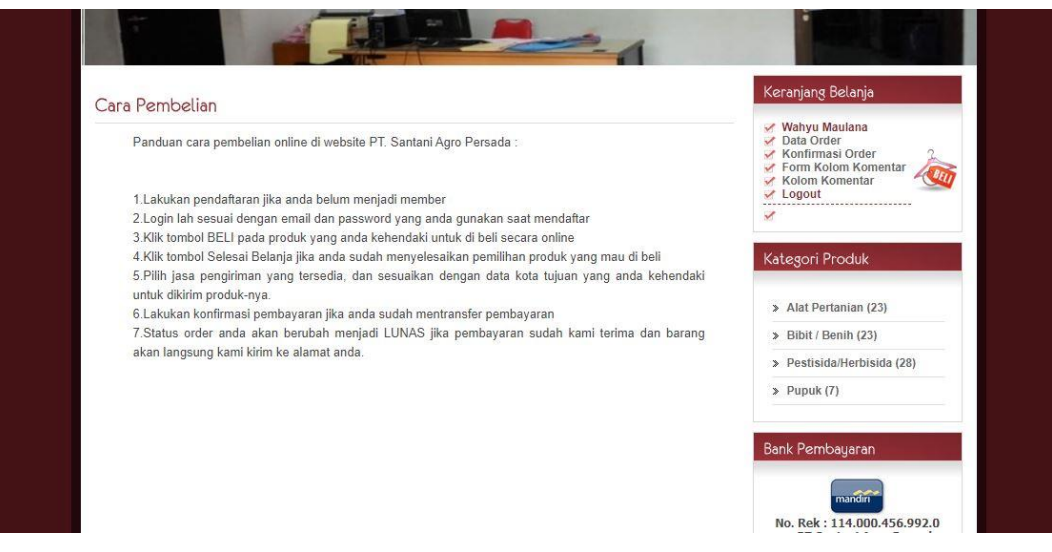

Gambar 4.10 Tampilan Halaman Cara Pembelian

### **h. Form Konfirmasi Pembayaran**

Form konfirmasi pembayaran digunakan untuk menampilkan halaman konfirmasi pembayaran dan mengupload bukti transfer pembayaran.

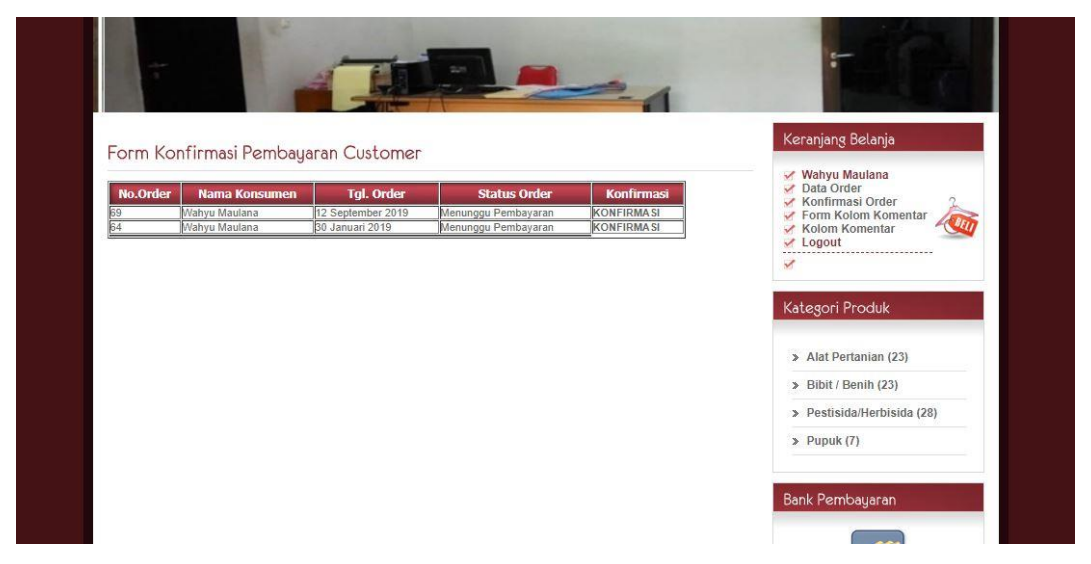

Gambar 4.11 Tampilan Form Konfirmasi Pembayaran Customer

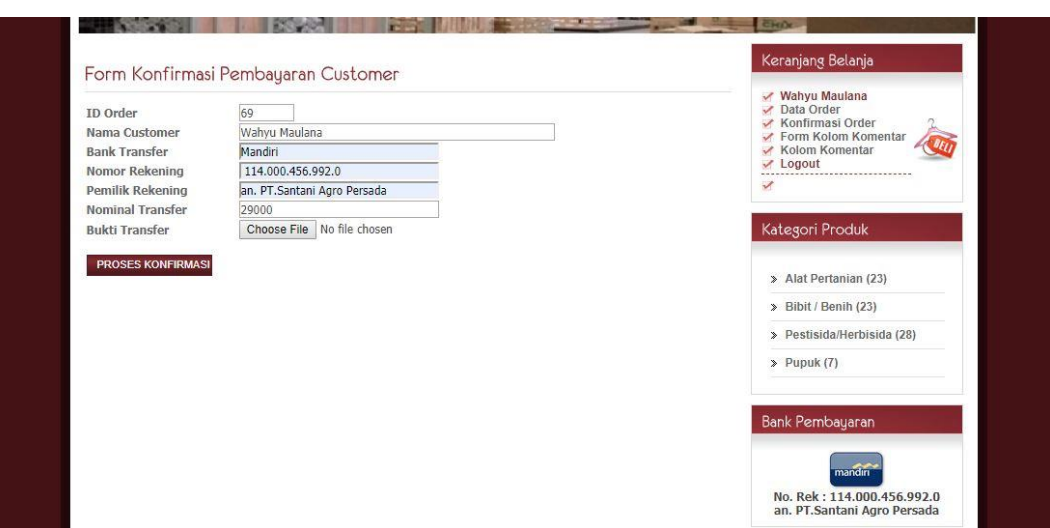

Gambar 4.12 Tampilan Upload Bukti Transfer

# **4.3.2 Menu Admin**

# **a. Form Login dan Menu Utama**

Form login digunakan untuk menampilkan login sebelum masuk ke dalam menu utama halaman admin

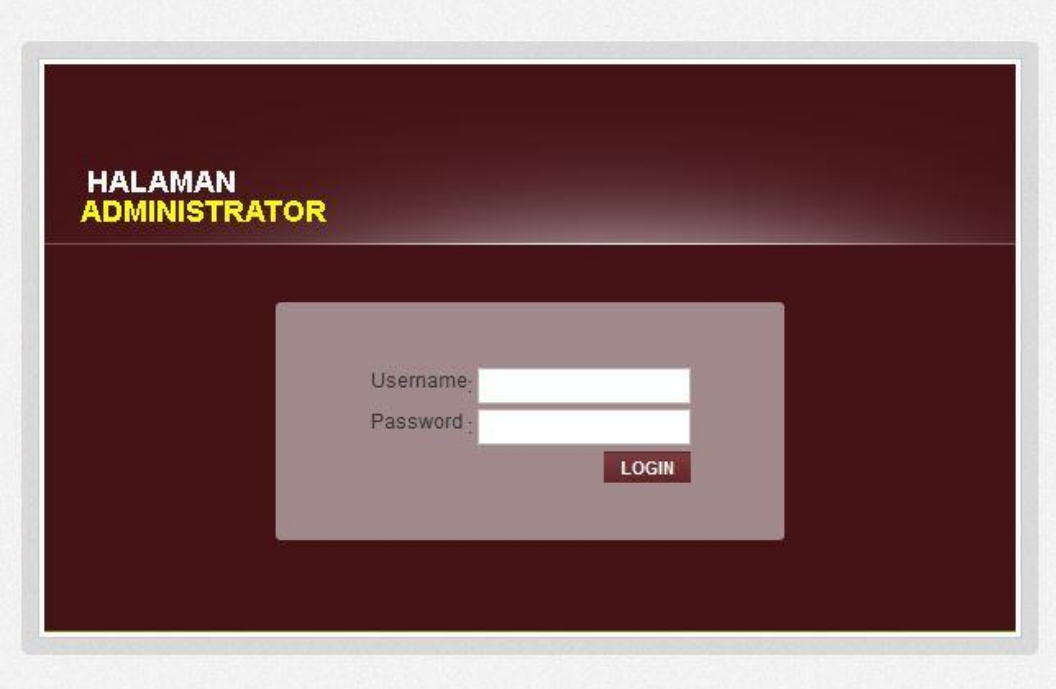

Gambar 4.13 Form Login

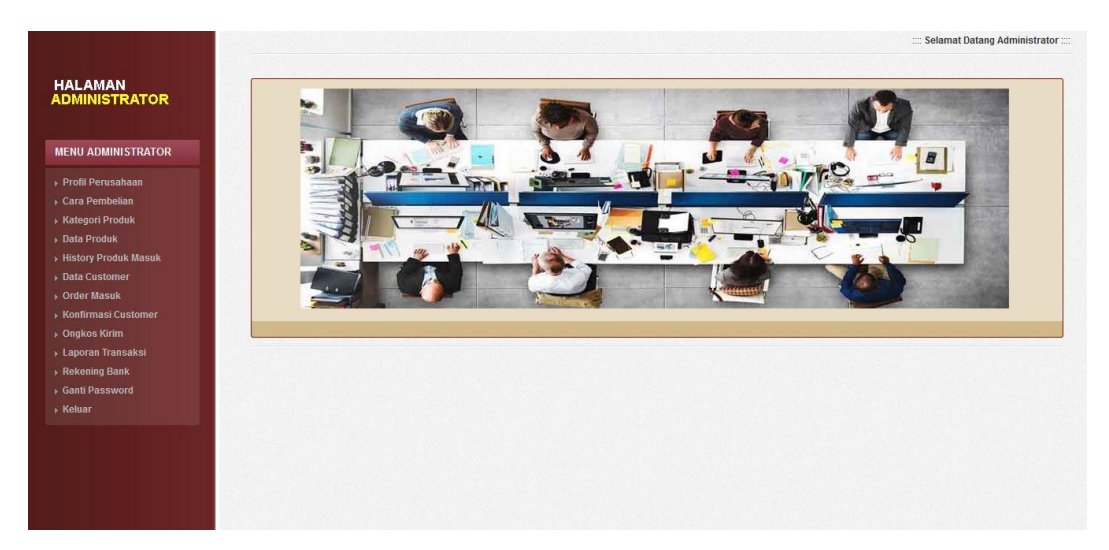

Gambar 4.14 Menu Utama Admin

### **b. Form Edit Profil**

Form Edit Profil digunakan untuk mengubah data profil perusahaan yang ditampilkan di menu user

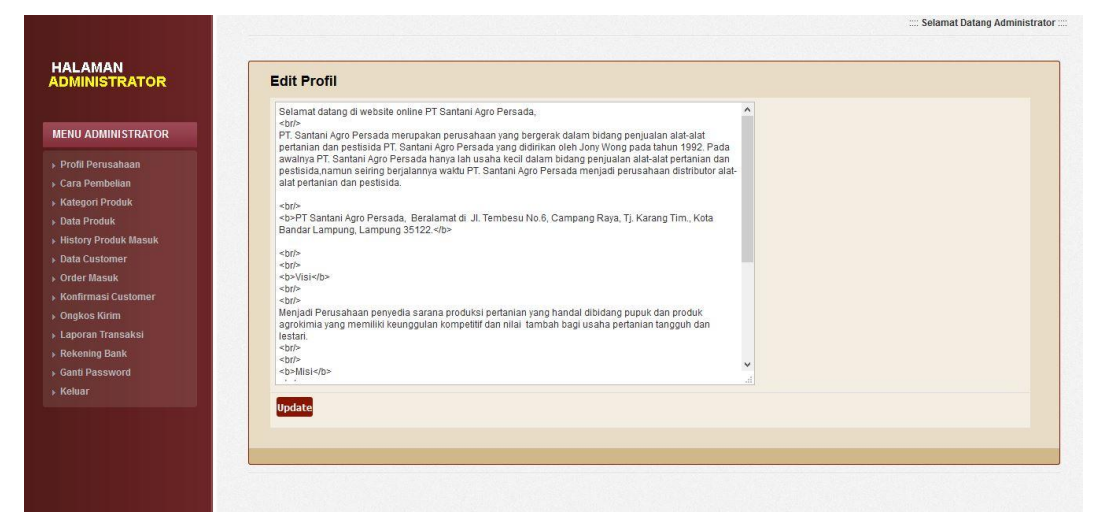

Gambar 4.15 Edit Profil

### **c. Form Cara Pembelian**

Form cara pembelian digunakan untuk mengubah data cara pembelian yang ditampilkan di menu user

| <b>HALAMAN</b><br><b>ADMINISTRATOR</b> | <b>Cara Pembelian</b>                                                                                                    |  |
|----------------------------------------|----------------------------------------------------------------------------------------------------|--|
| <b>MENU ADMINISTRATOR</b>              | Panduan cara pembelian online di website PT. Santani Agro Persada : < br/>br/><br><br>br/>><br><br>1.Lakukan pendaftaran jika anda belum menjadi member<br>                                                      |  |
| ▶ Profil Perusahaan                    | 4.Klik tombol Selesai Belania ilka anda sudah menyelesaikan pemilihan produk yang mau di beli<br>br/>><br>5.Pilih lasa pengiriman yang tersedia, dan sesualkan dengan data kota tuluan yang anda kehendaki untuk |  |
| ⊪ Cara Pembelian                       | dikirim produk-nya.<br><br>br/>                                                                                                    |  |
| ▶ Kategori Produk                      | 6.Lakukan konfirmasi pembayaran jika anda sudah mentransfer pembayaran<br><br>th><br>7.Status order anda akan berubah menjadi LUNAS jika pembayaran sudah kami terima dan barang akan                            |  |
| Data Produk                            | langsung kami kirim ke alamat anda.<br>sbr/>                                                                                                    |  |
| ▶ History Produk Masuk                 |                                                                                                    |  |
| <b>Data Customer</b>                   |                                                                                                    |  |
| ▶ Order Masuk                          |                                                                                                    |  |
| ▶ Konfirmasi Customer                  |                                                                                                    |  |
| $\rightarrow$ Ongkos Kirim             |                                                                                                    |  |
| > Laporan Transaksi                    |                                                                                                    |  |
| ▶ Rekening Bank                        |                                                                                                    |  |
| ▶ Ganti Password                       |                                                                                                    |  |
| ▶ Keluar                               |                                                                                                    |  |
|                                        | <b>Update</b>                                                                                                    |  |
|                                        |                                                                                                    |  |
|                                        |                                                                                                    |  |
|                                        |                                                                                                    |  |

Gambar 4.16 Cara Pembelian

### **d. Form Kategori**

Form kategori digunakan untuk menambah,mengubah dan menghapus data kategori yang ditampilkan di menu user

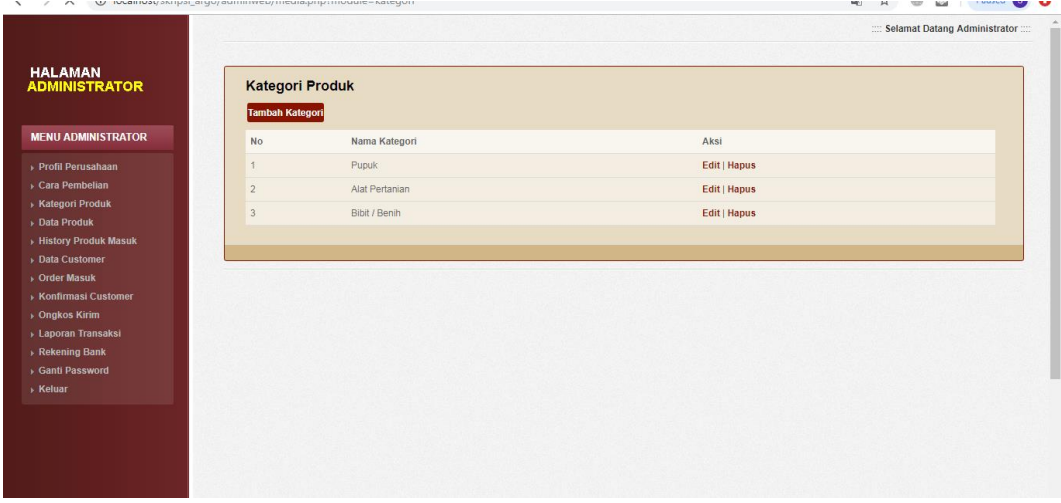

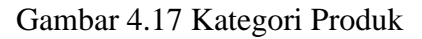

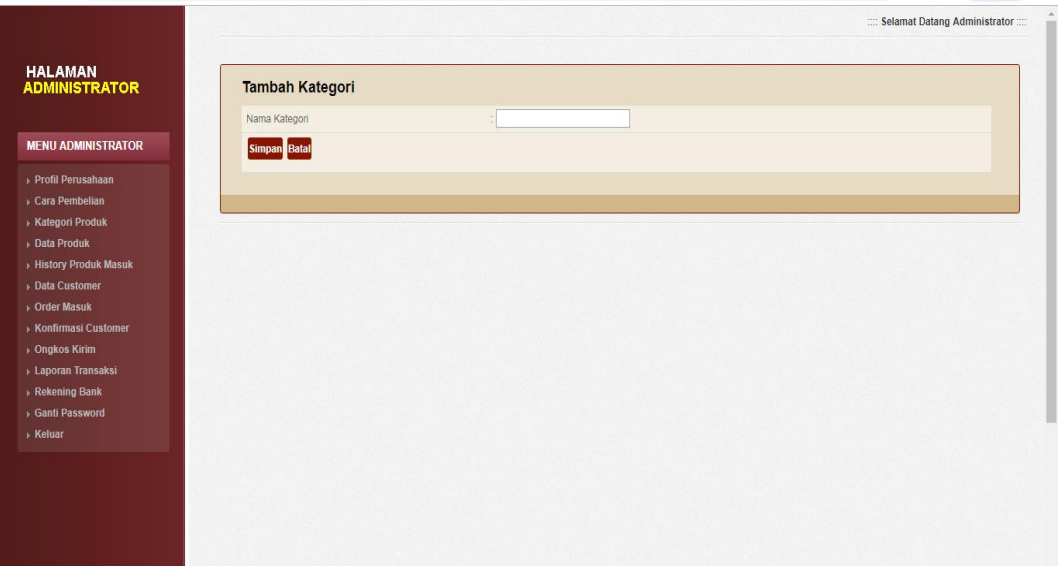

Gambar 4.18 Tambah Kategori Produk

# **e. Form Produk**

Form produk digunakan untuk menambah,mengubah dan menghapus data produk yang ditampilkan di menu user

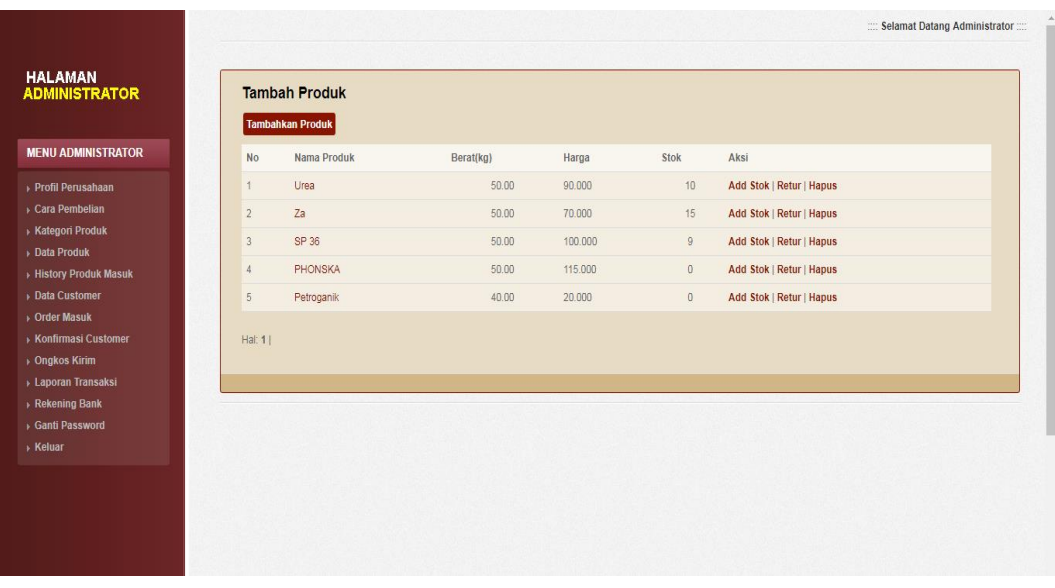

Gambar 4.19 Produk

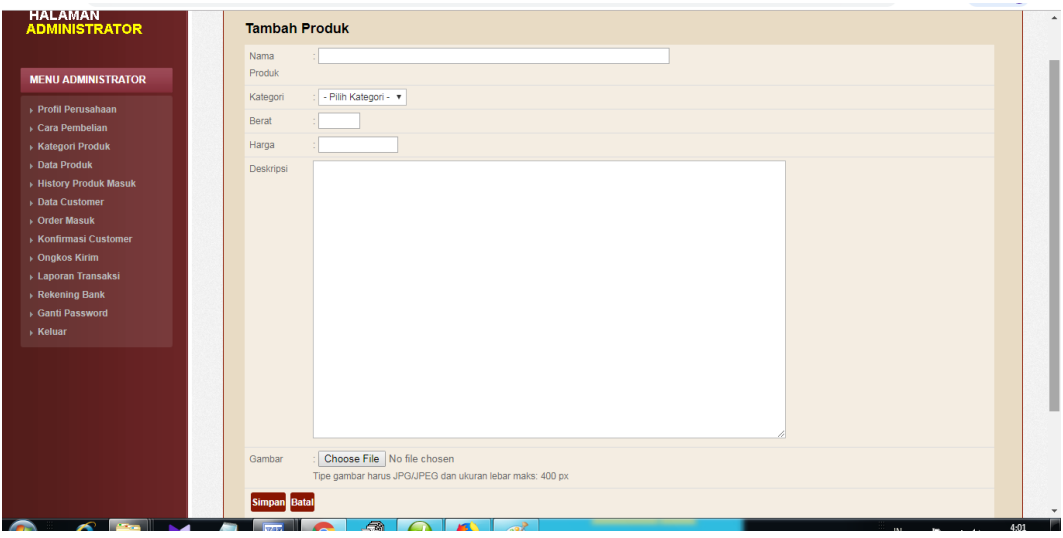

Gambar 4.20 Tambah Produk

## **f. History Produk Masuk**

History Produk Masuk digunakan untuk melihat history produk masuk yang diinputkan

| <b>HALAMAN</b><br><b>History Produk Masuk</b><br><b>ADMINISTRATOR</b><br>No<br>Nama Produk<br><b>MENU ADMINISTRATOR</b><br>Urea<br>Ŧ<br>$\overline{2}$<br>Za<br>▶ Profil Perusahaan<br>SP 36<br>Cara Pembelian<br>$\overline{\mathbf{3}}$<br>▶ Kategori Produk<br>PHONSKA<br>$\Delta$<br>Data Produk<br>$\overline{5}$<br>Petroganik<br>History Produk Masuk<br>Data Customer | Stok<br><b>View History</b><br>10<br><b>View History</b><br>15<br><b>View History</b><br>$9^\circ$<br><b>View History</b><br>$\begin{array}{c} 0 \\ \end{array}$<br><b>View History</b><br>$\begin{array}{c} 0 \\ \end{array}$<br><b>View History</b> |
|----------------------------------------------------------------------------------------------------|----------------------------------------------------------------------------------------------------|
|                                                                                                    |                                                                                                    |
|                                                                                                    |                                                                                                    |
|                                                                                                    |                                                                                                    |
|                                                                                                    |                                                                                                    |
|                                                                                                    |                                                                                                    |
|                                                                                                    |                                                                                                    |
|                                                                                                    |                                                                                                    |
| Hal: $1$<br>> Order Masuk<br>▶ Konfirmasi Customer<br>▶ Ongkos Kirim<br>→ Laporan Transaksi<br>Rekening Bank<br>Ganti Password<br>→ Keluar                                                                                                    |                                                                                                    |

Gambar 4.21 History Produk Masuk

| HALAMAN<br>ADMINISTRATOR                                                                          | <b>History Produk Masuk</b> |             |                   |                      |  |
|---------------------------------------------------------------------------------------------------|-----------------------------|-------------|-------------------|----------------------|--|
|                                                                                                   | <b>No</b>                   | Nama Produk | <b>Stok Masuk</b> | <b>Tanggal Masuk</b> |  |
| <b>MENU ADMINISTRATOR</b>                                                                         | f,                          | Urea        | $\overline{5}$    | 15 Januari 2019      |  |
| ▶ Profil Perusahaan                                                                               | $\overline{2}$              | Urea        | $\overline{5}$    | 15 Januari 2019      |  |
| Cara Pembelian<br><b>Kategori Produk</b><br>Data Produk                                           | Hal: 1                      |             |                   |                      |  |
| History Produk Masuk                                                                              |                             |             |                   |                      |  |
|                                                                                                   |                             |             |                   |                      |  |
| > Data Customer                                                                                   |                             |             |                   |                      |  |
| > Order Masuk                                                                                     |                             |             |                   |                      |  |
|                                                                                                   |                             |             |                   |                      |  |
|                                                                                                   |                             |             |                   |                      |  |
|                                                                                                   |                             |             |                   |                      |  |
|                                                                                                   |                             |             |                   |                      |  |
| ▶ Konfirmasi Customer<br>▶ Ongkos Kirim<br>▶ Laporan Transaksi<br>Rekening Bank<br>Ganti Password |                             |             |                   |                      |  |
| $E$ Keluar                                                                                        |                             |             |                   |                      |  |
|                                                                                                   |                             |             |                   |                      |  |

Gambar 4.22 History Stok Produk

# **g. Data Customer**

Data Customer digunakan untuk melihat Data Customer yang diinputkan

| Nama Customer<br>Telepon<br>Aksi<br><b>No</b><br>email<br><b>MENU ADMINISTRATOR</b><br>erin<br>erin@gmail.com<br>087578558<br>  Hapus<br>ï<br>$\overline{2}$<br>Retno Ningrum<br>retno@gmail.com<br>082282999777<br>  Hapus<br>▶ Profil Perusahaan<br>Cara Pembelian<br>  Hapus<br>3<br>Rinjani<br>rinjani@yahoo.com<br>082282999777<br>Kategori Produk<br>» Data Produk<br>History Produk Masuk<br>Data Customer<br>▶ Order Masuk<br>▶ Konfirmasi Customer<br>▶ Ongkos Kirim<br>» Laporan Transaksi<br>▶ Rekening Bank<br>Ganti Password | <b>HALAMAN</b><br><b>ADMINISTRATOR</b> | <b>Data Customer</b> |  |  |
|----------------------------------------------------------------------------------------------------|----------------------------------------|----------------------|--|--|
|                                                                                                    |                                        |                      |  |  |
|                                                                                                    |                                        |                      |  |  |
|                                                                                                    |                                        |                      |  |  |
|                                                                                                    |                                        |                      |  |  |
|                                                                                                    |                                        |                      |  |  |
|                                                                                                    |                                        |                      |  |  |
|                                                                                                    |                                        |                      |  |  |
|                                                                                                    |                                        |                      |  |  |
|                                                                                                    |                                        |                      |  |  |
|                                                                                                    |                                        |                      |  |  |
|                                                                                                    |                                        |                      |  |  |
|                                                                                                    |                                        |                      |  |  |
|                                                                                                    |                                        |                      |  |  |
|                                                                                                    |                                        |                      |  |  |
|                                                                                                    |                                        |                      |  |  |
|                                                                                                    | > Keluar                               |                      |  |  |
|                                                                                                    |                                        |                      |  |  |
|                                                                                                    |                                        |                      |  |  |

Gambar 4.23 Data Customer

## **h. Form Order Masuk**

Form Order Masuk digunakan untuk melihat dan menghapus data Order Masuk yang diinputkan di menu user

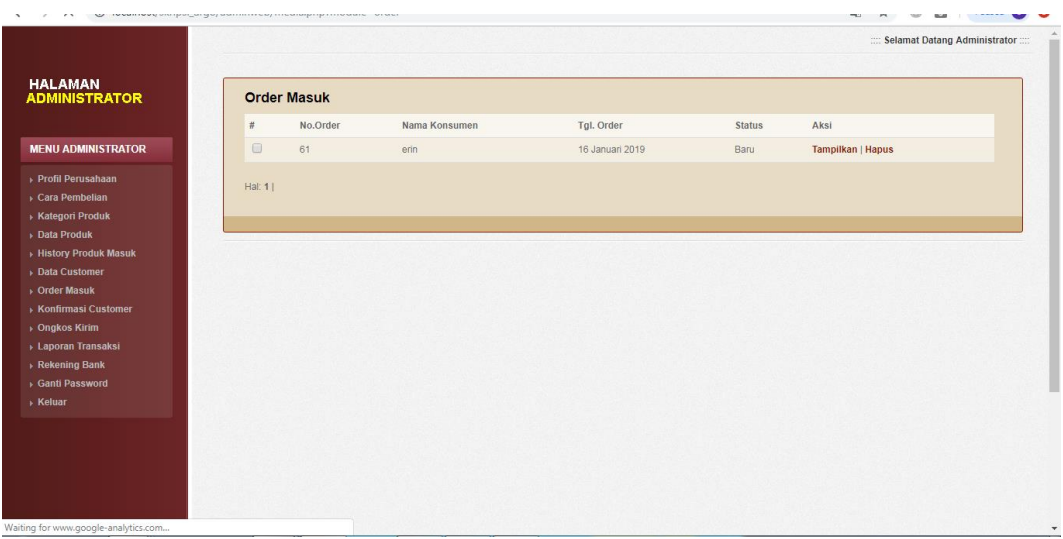

# Gambar 4.24 Order Masuk

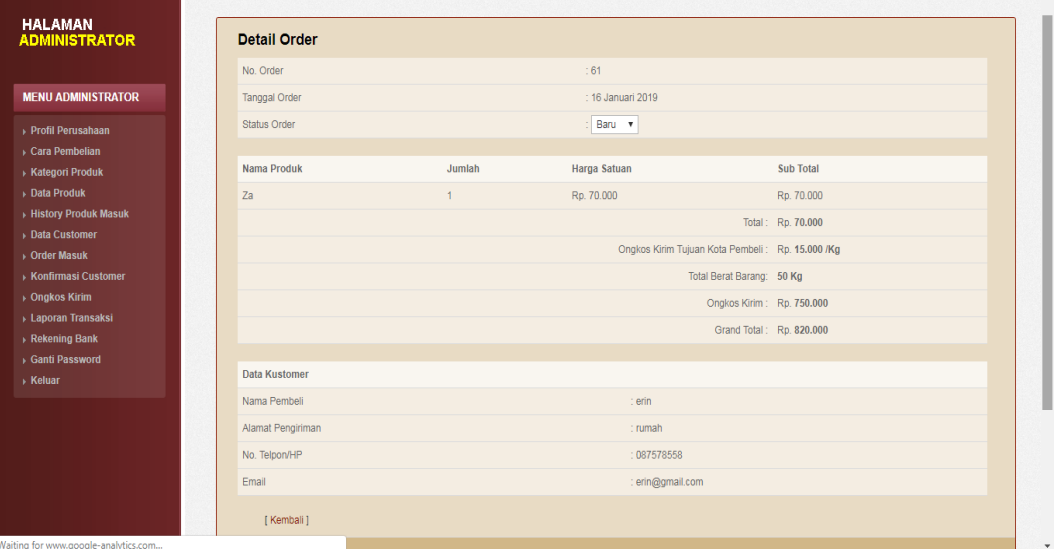

Gambar 4.25 Detail Order Masuk

### **i. Data Konfirmasi Customer**

Data konfirmasi customer digunakan untuk melihat, mengubah status order dan menghapus data order customer yang diinputkan di menu user

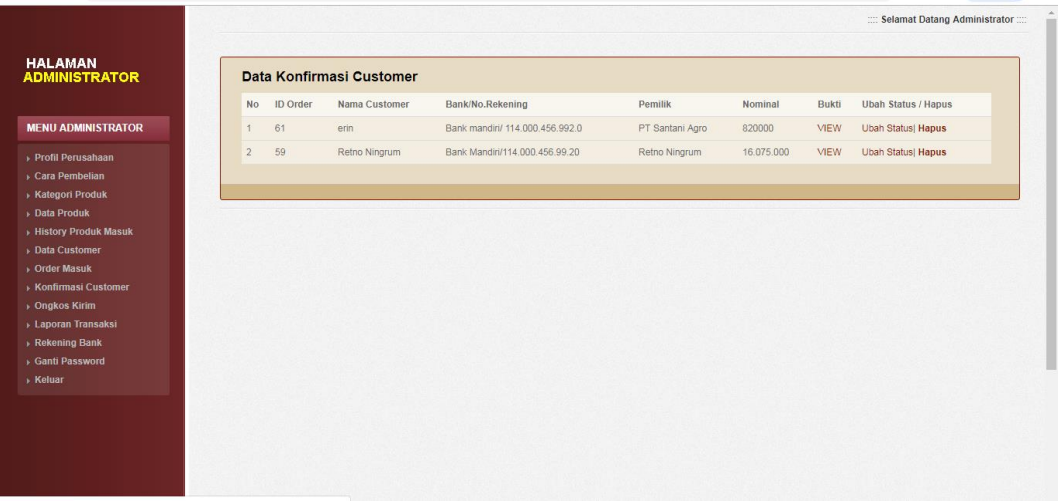

## Gambar 4.26 Data Konfirmasi Customer

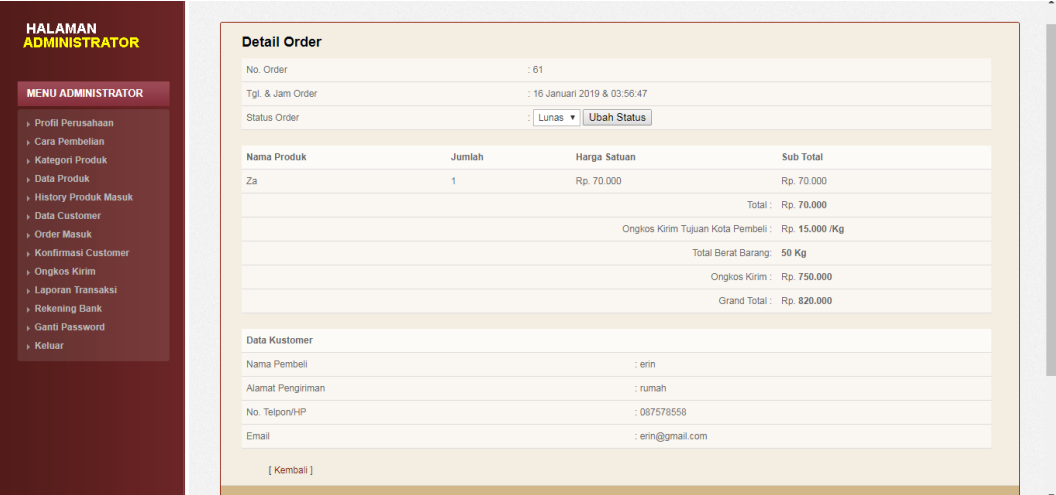

Gambar 4.27 Data Detail Order Customer

# **j. Data Ongkos Kirim**

Data ongkos kirim digunakan untuk melihat data dan menambah data ongkos kirim.

|                                                     |                |                            |                     |                     | :::: Selamat Datang Administrator :::: |
|-----------------------------------------------------|----------------|----------------------------|---------------------|---------------------|----------------------------------------|
|                                                     |                |                            |                     |                     |                                        |
| <b>HALAMAN</b><br><b>ADMINISTRATOR</b>              |                | <b>Ongkos Kirim</b>        |                     |                     |                                        |
|                                                     |                | <b>Tambah Ongkos Kirim</b> |                     |                     |                                        |
| <b>MENU ADMINISTRATOR</b>                           | <b>No</b>      | Nama Kota                  | Jasa Pengiriman     | <b>Ongkos Kirim</b> | Aksi                                   |
| ▶ Profil Perusahaan                                 |                | Bandung                    | <b>JNE</b>          | 15,000              | Edit   Hapus                           |
| ▶ Cara Pembelian                                    | $\overline{2}$ | Medan                      | <b>JNE</b>          | 20,000              | Edit   Hapus                           |
| ▶ Kategori Produk<br>▶ Data Produk                  | 3              | Aceh                       | <b>JNE</b>          | 25,000              | Edit   Hapus                           |
| <b>History Produk Masuk</b>                         |                | Banjarmasin                | <b>JNE</b>          | 17,500              | Edit   Hapus                           |
| ▶ Data Customer                                     | 5              | Balikpapan                 | <b>JNE</b>          | 15,000              | Edit   Hapus                           |
| > Order Masuk                                       | 6              | Bandar Lampung             | <b>JNE</b>          | 15,000              | Edit   Hapus                           |
| ▶ Konfirmasi Customer<br>$\rightarrow$ Ongkos Kirim | $\overline{7}$ | Surabaya                   | <b>JNE</b>          | 15,000              | Edit   Hapus                           |
| ▶ Laporan Transaksi                                 | 8              | Bogor                      | <b>JNE</b>          | 15,000              | Edit   Hapus                           |
| $\rightarrow$ Rekening Bank                         | 9              | Cilegon                    | <b>JNE</b>          | 15,000              | Edit   Hapus                           |
| ▶ Ganti Password                                    | 10             | Balikpapan                 | <b>POS EKSPRESS</b> | 15,000              | Edit   Hapus                           |
| $E$ Keluar                                          | 11             | Bandar Lampung             | POS EKSPRESS        | 15,000              | Edit   Hapus                           |
|                                                     | 12             | Aceh                       | POS EKSPRESS        | 30,000              | Edit   Hapus                           |
|                                                     | 13             | Bandung                    | <b>POS EKSPRESS</b> | 15,000              | Edit   Hapus                           |
|                                                     | 14             | Banjarmasin                | POS EKSPRESS        | 15,000              | Edit   Hapus                           |
|                                                     | 15             | Bogor                      | <b>POS EKSPRESS</b> | 15,000              | Edit   Hapus                           |

Gambar 4.28 Data Ongkos Kirim

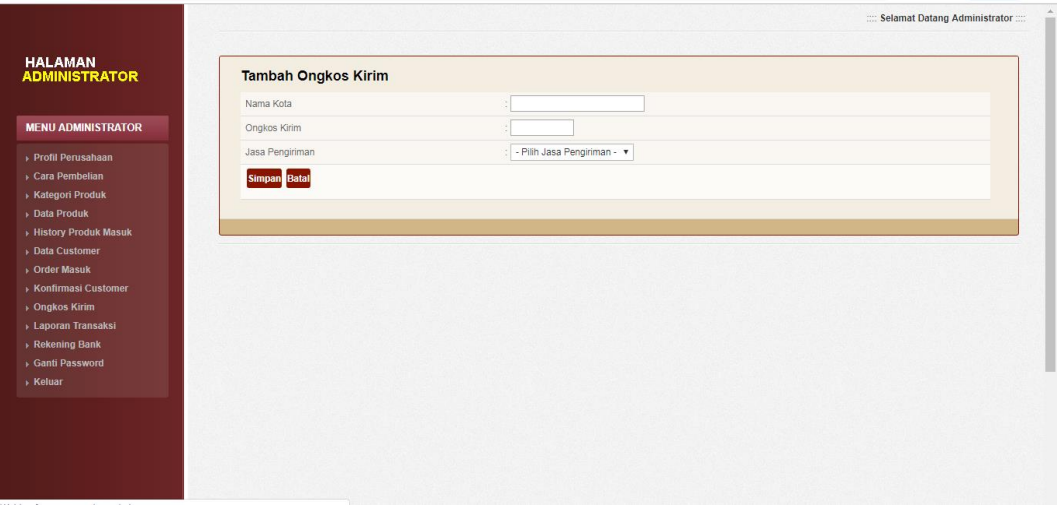

Gambar 4.29 Tambah Data Ongkos Kirim

## **k. Laporan Transaksi**

Laporan Transaksi digunakan untuk melihat data dan menampilkan laporan transaksi order dan pembayaran yang telah diterima.

|                                        |                   |                                                   | :::: Selamat Datang Administrator :::: |
|----------------------------------------|-------------------|---------------------------------------------------|----------------------------------------|
| <b>HALAMAN</b><br><b>ADMINISTRATOR</b> | Laporan Transaksi |                                                   |                                        |
|                                        | Dari Tanggal      | $\bullet$ 2019 $\bullet$<br>$16$ $\pi$<br>Januari |                                        |
| <b>MENU ADMINISTRATOR</b>              | s/d Tanggal       | $\mathbf{v}$ 2019 $\mathbf{v}$<br>16 v Januari    |                                        |
| ▶ Profil Perusahaan                    | Proses Batal      |                                                   |                                        |
| Cara Pembelian<br>▶ Kategori Produk    |                   |                                                   |                                        |
| » Data Produk                          |                   |                                                   |                                        |
| History Produk Masuk                   |                   |                                                   |                                        |
| Data Customer                          |                   |                                                   |                                        |
| > Order Masuk                          |                   |                                                   |                                        |
| ▶ Konfirmasi Customer                  |                   |                                                   |                                        |
| ▶ Ongkos Kirim                         |                   |                                                   |                                        |
| > Laporan Transaksi<br>Rekening Bank   |                   |                                                   |                                        |
| Ganti Password                         |                   |                                                   |                                        |
|                                        |                   |                                                   |                                        |

Gambar 4.30 Tampilan Form Laporan Transaksi

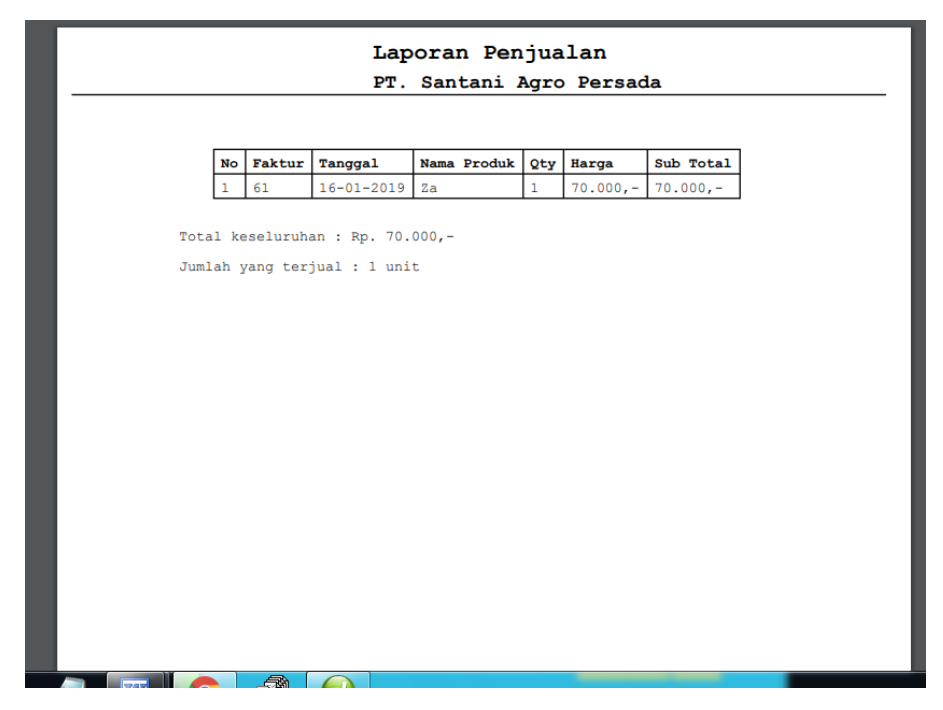

Gambar 4.31 Tampilan Laporan Transaksi

# **l. Data Rekening Bank**

Data Rekening Bank digunakan untuk melihat data dan menambah data rekening Bank pembayaran.

|                                        |           |                                 |                       |                         | :::: Selamat Datang Administrator :::: |
|----------------------------------------|-----------|---------------------------------|-----------------------|-------------------------|----------------------------------------|
| <b>HALAMAN</b><br><b>ADMINISTRATOR</b> |           | <b>Rekening Bank Pembayaran</b> |                       |                         |                                        |
|                                        |           | Tambah Rekening Bank            |                       |                         |                                        |
| <b>MENU ADMINISTRATOR</b>              | <b>No</b> | Nama Bank                       | <b>Nomer Rekening</b> | Nama Pemilik            | Aksi                                   |
| Profil Perusahaan                      |           | mandin                          | 114.000.456.992.0     | PT.Santani Agro Persada | Edit   Hapus                           |
| Cara Pembelian                         |           |                                 |                       |                         |                                        |
| Kategori Produk                        |           |                                 |                       |                         |                                        |
| » Data Produk                          |           |                                 |                       |                         |                                        |
| History Produk Masuk                   |           |                                 |                       |                         |                                        |
| Data Customer                          |           |                                 |                       |                         |                                        |
| > Order Masuk                          |           |                                 |                       |                         |                                        |
| ▶ Konfirmasi Customer                  |           |                                 |                       |                         |                                        |
| → Ongkos Kirim                         |           |                                 |                       |                         |                                        |
| → Laporan Transaksi                    |           |                                 |                       |                         |                                        |
| Rekening Bank                          |           |                                 |                       |                         |                                        |
| Ganti Password                         |           |                                 |                       |                         |                                        |
| » Keluar                               |           |                                 |                       |                         |                                        |

Gambar 4.32 Tampilan Data Rekening Bank Pembayaran

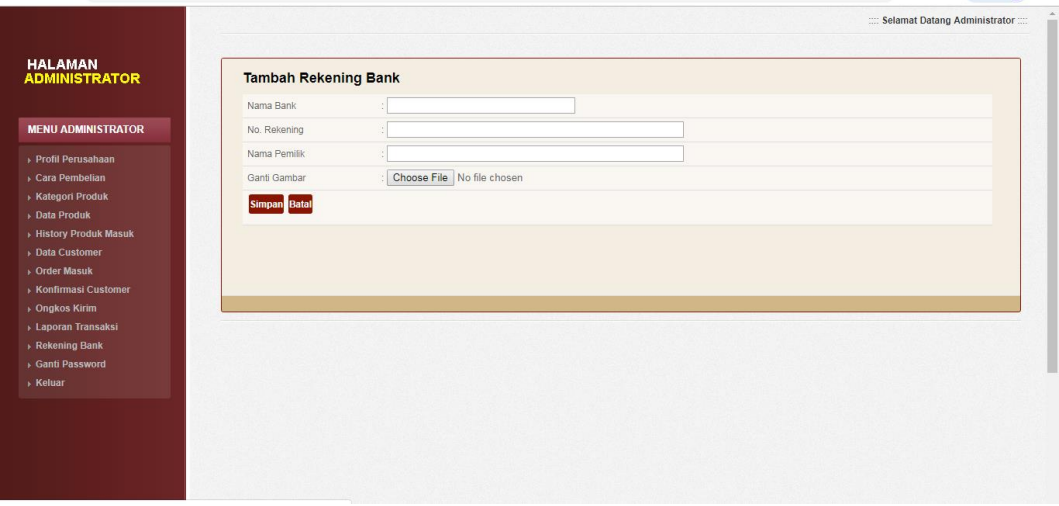

Gambar 4.33 Tampilan Tambah Data Rekening Bank Pembayaran

### **m. Form Ganti Password**

Form ganti password digunakan untuk mengubah data pasword pada saat login

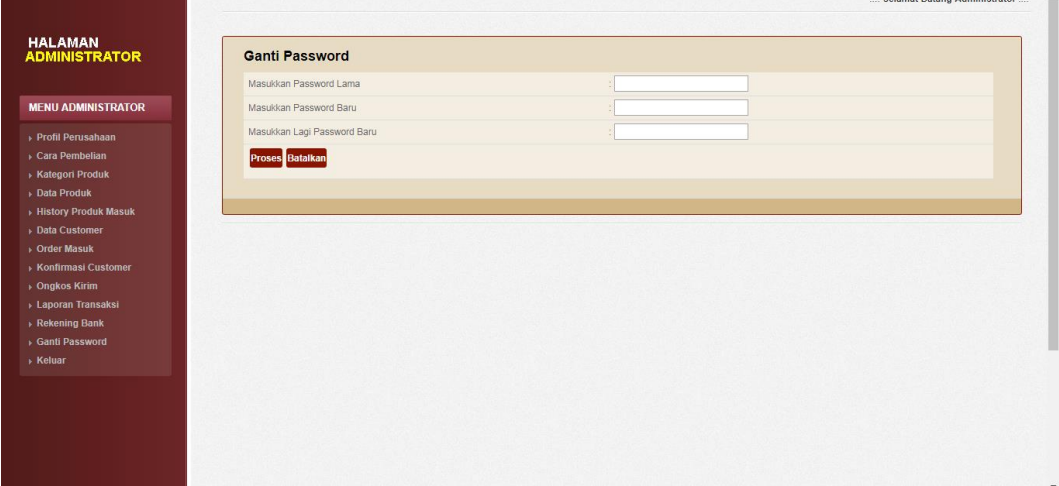

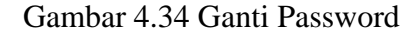

#### **4.4 Pembahasan**

Pengujian yang telah dilakukan merupakan proses yang terdapat dalam sistem informasi pada PT. Santani Agro Persada. Dan setelah dilakukan pengujian, maka berdasarkan hasil dari pengujian dapat diambil kesimpulan bahwa sistem informasi pada PT. Santani Agro Persada dapat digunakan dengan baik, dan disamping itu terdapat beberapa proses lain yang mendukung dalam berjalannya aplikasi. Namun demikian pengujian tersebut di atas dapat dikatakan belum sempurna. Dan semua yang dilakukan dalam pengujian ini diharapkan dapat mewakili pengujian fungsi yang lain dalam perancangan sistem informasi pada PT. Santani Agro Persada.

Di dalam Sistem Informasi pada PT. Santani Agro Persada yang baru ini, dapat melakukan proses memasukkan data ke dalam sistem sehingga dapat lebih memudahkan dalam proses pemesanan dan pembayaran produk pada PT. Santani Agro Persada.

Berdasarkan uraian yang telah dijelaskan di atas, program memiliki kelebihan dan kekurangan. Kelebihan dan kekurangan dari program yang telah dibuat akan dijelaskan dalam pembahasan berikut ini :

#### **4.4.1 Kelebihan Program**

Kelebihan dari sistem baru ini adalah sebagai berikut :

- 1) Dari segi tampilan, sistem ini lebih menarik karena berbasiskan Grafis. Sehingga memudahkan pengoperasiannya bagi para pengguna sistem ini (*user friendly*).
- 2) Sistem informasi pemesanan dan pembayaran produk pada PT. Santani Agro Persada memiliki *database* yang cukup baik, sehingga dapat menampung data cukup besar.
- 3) Dengan Sistem berbasis web, Admin dapat mengakses informasi terkait dengan pekerjaan dari mana saja.
- 4) Dari segi tampilan, sistem ini lebih menarik karena berbasiskan Grafis. Sehingga memudahkan pengoperasiannya bagi para pengguna sistem ini (*user friendly*).

#### **4.4.2 Kekurangan Program**

Selain mempunyai kelebihan, sebuah sistem baru pun sudah pasti mempunyai kekurangan, kekurangan sistem baru antara lain:

- 1. Biaya yang dibutuhkan untuk sistem ini dan tidak adanya pengamanan bila terjadi pencurian data.
- 2. Apabila terjadi kesalahan dalam penginputan data maka data yang sudah disimpan tidak dapat dirubah lagi.
- 3. Perlu adanya penambahan modul tentang cara penggunaan sistem ini agar user dapat menggunakan sistem ini dengan mudah.
- 4. Aplikasi pengolahan data yang telah dibuat hanya membahas pemesanan dan pembayaran produk saja.